## **Table of Contents**

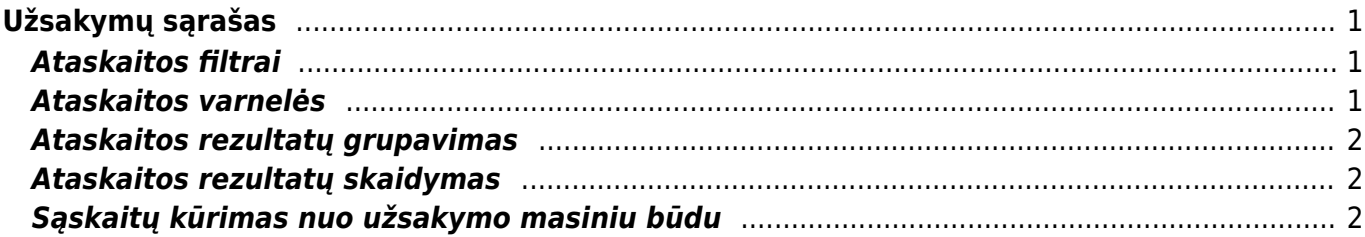

# <span id="page-2-0"></span>**Užsakymų sąrašas**

Ataskaita "UŽSAKYMŲ SĄRAŠAS" skirta pardavimo užsakymų peržiūrai. Šioje ataskaitoje galima peržiūrėti neįvykdytus užsakymus, įvykdytus, vėluojančius ir pan.

Norint peržiūrėti ataskaitą "UŽSAKYMŲ SĄRAŠAS" eikite PAGRINDINIS MENIU → PARDAVIMAI → UŽSAKYMŲ SARAŠAS.

Ataskaita gaunama užpildžius norimus filtrus ir spaudžiant mygtuką "ATASKAITA".

### <span id="page-2-1"></span>**Ataskaitos filtrai**

- Laikotarpis būtina nurodyti, kokio laikotarpio užsakymus norima peržiūrėti.
- Pirkėjas galimybė filtruoti pagal pirkėją (užsakovą).
- Mokėtojas galimybė filtruoti pagal mokėtoją.
- Pristaymas Pristatyta/Nepristatyta/Visi galimybė filtruoti atskirai pristatytus arba nepristatytus, arba visus užsakymus.
- Sąskaita Išrašyta/Neišrašyta/Visi galimybė filtruoti užsakymus, kuriems dar neišrašyta sąsakita arba išrašyta sąskaitą, arba visus.
- Patvirtintas Patvirtintas/Nepatvirtintas/Visi galimybė filtruoti tik patvirtintus užsakymus (jei įjungta užsakymų tvirtinimo funkcija).
- Tipas galimybė filtruoti ataskaitą pagal užsakymo tipą.
- Būklė galimybė filtruoti ataskaitą pagal užsakymo būklę.
- Prekė galimybė filtruoti užsakymus pagal prekę.
- Pr. klasė galimybė filtruoti užsakymus pagal prekės klasę.
- Numeracija galimybė filtruoti užsakymus pagal numerių rėžius. Filtre nurodoma reikšmė atskirta dvitaškių (nuo:iki), pvz.: 190001:192000.
- Sandėlis galimybė filtruoti užsakymus iš norimo sandėlio. Galima nurodyti ir daugiau sandėlių filtre juos reiktų išvardinti atskyrus kableliu. Pvz.: "PAGRINDDINIS,DETALES".

#### <span id="page-2-2"></span>**Ataskaitos varnelės**

Ataskaitoje galime matyti ir daugiau informacijos, tam naudojamos varnelės.

- Rodyti eilutes rodomos užsakymų eilutės, t.y. informacija apie prekes.
- Tipas rodomi užsakymų tipai.
- Būklė rodomos užsakymų būklės.
- Projektas rodomas projektas.
- Brūkšninis kodas rodomi brūkšniniai kodai
- Rodyti pelną rodomas užsakymų pelnas bei pelningumo procentas.
- Savikaina rodomos savikainos.
- Svoris rodoma svorio info.
- Pirk. užsak. nr rodomas pirkėjo užsakymo numeris.
- Pradinis kiekis rodomas pradinis pasirinktas kiekis užsakyme.
- Vnt. kaina rodoma prekės kaina be PVM užsakyme.

Eilutės pastaba - rodoma eilutės pastaba.

#### <span id="page-3-0"></span>**Ataskaitos rezultatų grupavimas**

Ataskaitoje yra galimybė grupuoti rezultatus pagal pasirinktą požymį - tam naudojamas filtras "Iš viso". Galima grupuoti pagal:

- Objektą
- Projektą
- Pirkėja
- Mokėtoją
- Pristatymo tipa
- Tiekėją
- Numerį
- Prekę
- Prekės klase

#### <span id="page-3-1"></span>**Ataskaitos rezultatų skaidymas**

Ataskaitoje yra galimybė skaidyti rezultatus į laikotarpius - tam naudojamas filtras "Išskaidyti". Galima skaidyti:

- Valandai
- Savaitės dienai
- Mėnesio dienai
- Savaitei
- Mėnesiui
- Ketvirčiui
- Metams

Taip pat, galima pasirinkti, ką rodyti išskaidžius - filtras "Rodyti".

Ataskaitą galima arba skaidyti, arba grupuoti, vienu metu ir skaidyti, ir grupuoti negalima.

#### <span id="page-3-2"></span>**Sąskaitų kūrimas nuo užsakymo masiniu būdu**

Ataskaitoje Užsakymų sąrašas masiniu būdu galima generuoti atskiras pardavimo sąskaitas (vienam užsakymui - viena pardavimo sąskaita)

- 1. Išsifiltruojate užsakymus už kuriuos norite išrašyti sąskaitas (užsakymai be sąskaitų);
- 2. Pasirenakte sąskaitos išrašymo datą;
- 3. Pasirenkate dokumento šabloną;
- 4. Spaudžiate sąskaita;

2024/05/19 15:55 3/3 Užsakymų sąrašas

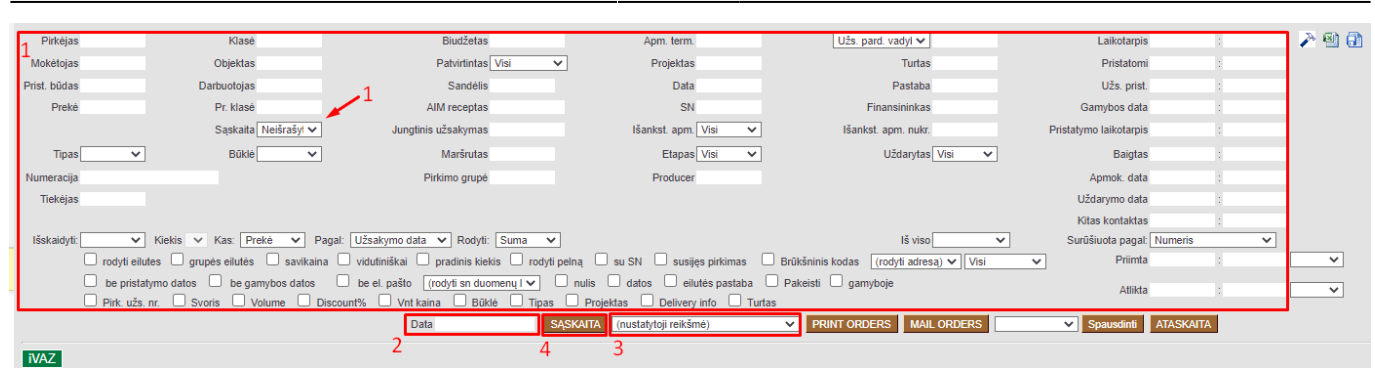

Jungtinės sąskaitos (viena sąskaita už daug užsakymų) instrukcija žemiau nuorodose.

Nuorodos:

- [Užsakymų būklė](https://wiki.directo.ee/lt/otell_aru_hetk)
- [Sąskaitų sąrašas](https://wiki.directo.ee/lt/mr_aru_arved)
- [Pasiūlymų sąrašas](https://wiki.directo.ee/lt/mr_aru_pakkumised)
- [Pristatymų iš sandėlio ataskaita](https://wiki.directo.ee/lt/ladu_aru_lahetused)

From: <https://wiki.directo.ee/> - **Directo Help**

Permanent link: **[https://wiki.directo.ee/lt/mr\\_aru\\_tellimused?rev=1596199785](https://wiki.directo.ee/lt/mr_aru_tellimused?rev=1596199785)**

Last update: **2020/07/31 15:49**